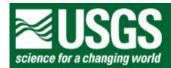

## **Rocky Mountain Mapping Center**

## **Investigating World Demography Using GIS - Answer Key**

Author: Joseph J. Kerski, USGS, jjkerski@usgs.gov, 303-202-4315

- 1) [cntry95.shp 6,396 KB]
- 2) [The .shp file contains the geometry for cntry95 file nodes, lines, polygons. The .dbf file contains the attributes for the cntry95. The .dbf file is smaller because there is just one row needed to store data about each country.]
- 3) [ A 30-degree grid of Earth's latitude and longitude lines.]
- 4) [Shows attribute information about the country selected.]
- 5) [Latitude-Longitude Geographic]
- 6) [258]
- 7) [21]
- 8) [5,631,139,650]
- 9) [Sorts the rows or records in Ascending order (smallest to largest value) or

descending order (largest to smallest value). ]

- 10) [Indonesia]
- 11) [189,331,200]
- 12) [ Tokelau ]
- 13) [1,600]
- 14) [ Pacific ]
- 15) [ Russia ]
- 16) [ 16,851,940 sqkm ]
- 17) [ Baker Island ]

| 18) <b>[ 4 fields ]</b>                                                                                                    |
|----------------------------------------------------------------------------------------------------|
| 19) [ The countries are colored based on the population of each country. One color is used to represent each of the default classes. ]                                                                              |
| 20) [ - 99999 - 13,772,710]                                                                                                    |
| 21) <b>[1600]</b>                                                                                                    |
| 22) [ In the previous operation you told ArcView not to select those records that contained the null value of -99999. The record with the next lowest population value was 1600. ]                                  |
| 23) [Those countries that met the selection criteria ( population > 95,000,000) are highlighted in yellow.]                                                                                                    |
| 24) <b>[1]</b>                                                                                                    |
| 25) [ Nigeria ]                                                                                                    |
| 26) <b>[168]</b>                                                                                                    |
| 27) [Less]                                                                                                    |
| 28) [Fips_code]                                                                                                    |
| 29) [Fips_cntry]                                                                                                    |
| 30) [ The number of fields or columns increased by 27. The join merges the fields of the two tables together. The length remained at 258 records. ]                                                                 |
| 31) [These fields contain blanks or spaces.]                                                                                                    |
| 32) [ The number of of fields you can map has increased by 25, by joining the tables. ]                                                                                                    |
| 33) [The new country shapefile was created with the same data (records/attributes) that were contained in the cntry95 theme after the tables were joined. ]                                                         |
| 34) [ Rwanda ]                                                                                                    |
| 35) [Guinea-Bissau]                                                                                                    |
| 36) [ Countries with high life expectancy have lower birth rates, and vice versa. ]                                                                                                    |
| 37) <b>[17]</b>                                                                                                    |
| 38) [ Afghanistan , Bangladesh , Burkina Faso , Cent African Republic , Chad , Guinea , Guinea-Bissau , Lesotho , Liberia , Madagascar , Mali , Mauritania , Mongolia , Mozambique , Nepal , Sierra Leone , Sudan ] |
| 39) [ Demographic characteristics vary widely across the world. Birth rates and life expectancies are inversely related. Other answers possible. ]                                                                  |

## 40) [ ArcView GIS includes powerful tools to sort, query, select, and analyze maps and tables. ]

## **Back to SGU GIS Course Home**

U.S. Department of the Interior

U.S. Geological Survey

Rocky Mountain Mapping Center

Maintainer:webmaster@rockyweb.cr.usgs.gov

URL:http://rockyweb.cr.usgs.gov/public/outreach/sgu/worlddemographylesson\_answers.html

Last modified: 4 October 2004